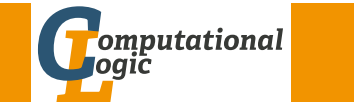

# <span id="page-0-1"></span>Einführung in das Wissenschaftliche Arbeiten

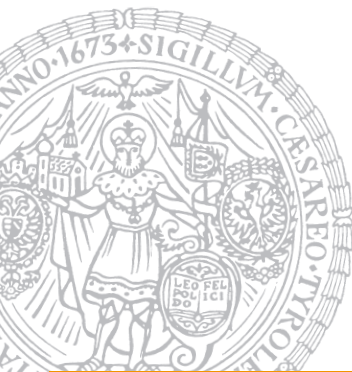

Georg Moser

Institut für Informatik @ UIBK

Sommersemester 2015

#### Zusammenfassung

# Proseminaraufgabe (für den 6. [Mai\)](http://cl-informatik.uibk.ac.at)

### Struktur der Arbeit

- Einleitung
- Hauptteil
- <span id="page-0-0"></span>• Schlussfolgerung

### Formatierung

- LATEX nimmt uns einen Hauptteil der Formatierung ab
- Grafiken und Tabellen benötigen Unterschriften und Referenzen
- Auch im Englischen werden die Worte in Überschriften groß geschrieben
- [Ver](#page-0-0)wenden Sie dedizierte Umgebungen für Programmlistings, Tabellen, Grafiken, etc.

# Zusammenfassung der letzten LVA

## Schreibwerkstadt

- **1** Thema analysieren
	- Thema erschließen
	- Literatur sichten
	- Thema eingrenzen
- 2 Literatur beschaffen
- **3** Literatur auswerten
- **4** Thema erarbeiten
	- Ziel- und Fragestellung
	- Exposé
	- Rohfassung
- 5 Thema darstellen
	- Vorläufige Fassung(en)
	- Endfassung

GM (Institut für Informatik @ UIBK) Einführung in das Wissenschaftliche Arbeiten

Zusammenfassung

Dedizierte Umgebungen für Programmlistings

let main () = Format.printf "Hello<sub> $\cup$ </sub>World!@\n";;

main  $()$ ;;

Listing 1: Hello World program in OCaml.

### Beispiel

Abbildung ?? zeigt ein "hello, world" Programm in OCaml

# Checkliste für Abgabe

Tasks

### **11 Spellchecker verwenden**

Achtung: spellchecker können richtige Worte am falschen Platz nicht erkennen

## 2 Zeilen- und Seitenumbrüche kontrollieren

Nur im Notfall LATEX ins Handwerk pfuschen mit manuellen Zeilen-Seitenumbrüchen

3 Überlange Zeilen kontrollieren draft modus

### 4 , Referenzen auf Konsistenz prüfen

"Proc. of the 7th International conference . . ." versus "8th Conference on . . ." versus "Proceedings of the sixth . . ."

5 Vollständig Durchlesen vor der Abgabe

 $G$ (Institut für Informatik @ UIBK) Einführung in das Wissenschaftliche Arbeiten 90

#### Was ist LaTeX

# [Was](#page-0-1) ist LAT<sub>F</sub>X?

## Definition

TEX ist ein Textsatzprogramm, prädestiniert um mathematische Formeln präzise zu setzen; entwickelt von D.E. Knuth

# Definition

LATEX baut auf TEX auf; stellt Makros zur Verfügung stellt, die "übliche" Layoutelemente bereitstellen; entwickelt von L. Lamport

# Grundkonzept

Arbeiten mit LATEX zerfällt in zwei Phasen:

**1 Schreiben des Textes (etwa in einem Editor) und Markierung** hervorzuhebender Elemente

\section{Was ist LaTeX?}

<sup>2</sup> Aufruf von latex (oder pdflatex) um den Text zu setzen

# Inhalte der Lehrveranstaltung

## Erarbeiten und Verstehen von Texten

Texte verstehen bzw. in eigenen Worten zusammenfassen, Literaturrecherche, Recherchen im Internet, richtig zitieren

## Form und Struktur einer Arbeit

Textsorten: Seminar-, Bachelor- und Masterarbeiten, Thema analysieren und in Form bringen

# **LATEX**

Eingabefile, Setzen von Text, bzw. von Bildern, Setzen von mathematischen Formeln, Seitenaufbau, Schriften, Spezialfälle

## Bewertung, Prüfung und Präsentation von Arbeiten

Bewerten von anderen Arbeiten, Das review System in der Informatik, Präsentieren: eine Einführung

GM (Institut für Informatik @ UIBK) Einführung in das Wissenschaftliche Arbe

#### Was ist LaTeX

# Beispiele

Mathematische Formeln und ...

### Beispiele

\begin{equation\*}  $\frac{\partial^2 f}{\partial \xi} =$  $- e^{-\frac{\xi_2}{2}}$ +  $\xi^2$  e^{- $\frac{\xi^2}{2}}$ \end{equation\*}  $\partial^2 t$ 

# $\frac{\partial^2 f}{\partial \xi^2} = -e^{-\frac{\xi^2}{2}} + \xi^2 e^{-\frac{\xi^2}{2}}$ 2

```
\begin{eqnarray}
\left\{ \cos x = 1 \right\}-\frac{x^2}{2!} + {\}\nonumber
\lambda\lambda& 2 \{ + \frac{1}{\sqrt{2}} \}-\frac{x^6}{6!} + \cdot \cdot\end{eqnarray}
```
 $\cos x = 1 - \frac{x^2}{2!}$  $\frac{x}{2!}$  +  $+\frac{x^4}{4!}$  $rac{x^4}{4!} - \frac{x^6}{6!}$  $\frac{n}{6!} + \cdots (1)$ 

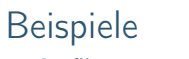

... Grafiken

### Beispiel

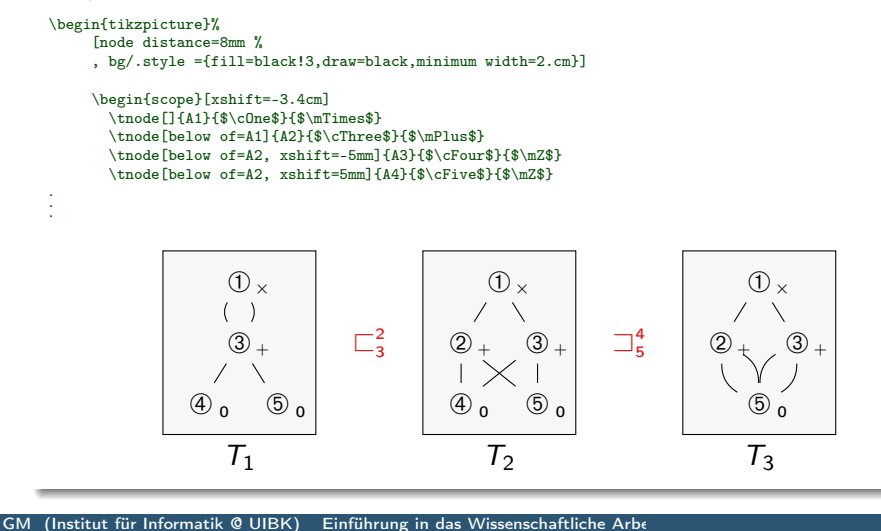

#### Was ist LaTeX

# [Arb](#page-0-1)eitsablauf

- 1 Eingabefile schreiben, das den Text und die LATEX-Anmerkungen enthält
- 2 File mit LAT<sub>F</sub>X bearbeiten, Ausgabe kann ein dvi, ps, pdf, oder auch html File sein
- 3 Probeausdruck mit einem entsprechenden Viewer ansehen
- 4 Wenn nötig Eingabe korrigieren und zurück zu Schritt 2
- 5 Ausgabedatei drucken oder versenden

#### Demo

[georg@pc6132-c703 folien]\$ pdflatex helloword.tex This is pdfTeXk, Version 3.141592-1.40.3 (Web2C 7.5.6) %&-line parsing enabled. entering extended mode (./helloword.tex [...] Output written on helloword.pdf (1 page, 7607 bytes). Transcript written on helloword.log.

# Warum LATEX?

#### Antwort

[georg@pc6132-c703 ~]\$ which word /usr/bin/which: no word in (...)

#### Mehr Antworten

- Die Arbeit wird in zwei Bereiche unterteilt, die immer schon verschieden waren:
	- **1 Schreiben des Textes**
	- **2** Setzen des Textes
- Globale Änderungen, wie etwa Formatierung mit zwei Spalten, als Poster, sind einfach zu bewerkstelligen
- Unterstützung von Fußnoten, Textumbruch, Blocksatz ist besser und sieht im Ergebnis auch besser aus
- Routineaufgabe (Aktualisierung von Querverweisen, Erstellen eines Inhalts-, Literaturverzeichnis, etc.) automatisch erledigt

GM (Institut für Informatik @ UIBK) Einführung in das Wissenschaftliche Arbeiten 95

#### **Eingabefile**

# **Eingabefile**

### Definition

Das Eingabefile ist ein Textfile, es enthält:

- den zu druckenden Text
- Kommentare
- LATEX Befehle

#### Leerstellen

"Unsichtbare" Zeichen werden als ein Leerzeichen behandelt: Abstände müssen durch gesonderte Befehle ausgedrückt werden

#### Kommentare

Das Prozentzeichen % beginnt ein Kommentar

# <span id="page-3-0"></span>LATEX-Befehle und Gruppen

### Definition

- LATEX Befehle beginnen mit einem Backslash (\) und haben meist einen nur aus Buchstaben bestehenden Namen; können auch Parameter (in geschweiften Klammern) übernehmen
- Eine Leerstelle nach einem Befehl wird mit einem abschließenden \ oder {} erreicht

### Beispiel

\begin{Definition}

\begin{itemize}

\item \LaTeX\ Befehle beginnen mit einem Backslash (\textbackslash)[...] \item Eine Leerstelle nach einem Befehl wird mit einem abschließenden \textbackslash\ oder \{\} erreicht \end{itemize}

\end{Definition}

#### GM (Institut für Informatik @ UIBK) Einführung in das Wissenschaftliche Arbeiten 98/10

#### **Eingabefil**

Dokumentklassen

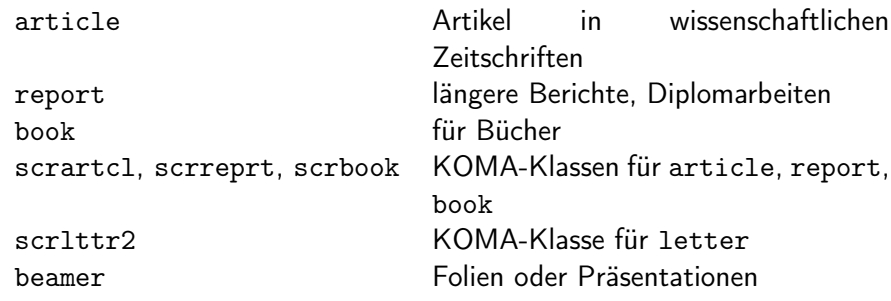

### Pakete

Mit folgenden Befehl werden ergänzende (eigene) Makropakete geladen \usepackage[optionen]{pakete}

## Sonderzeichen

 $$ 8 \% # _ {\textbf{0}} ^ {\textbf{0}}$$ 

#### Eingabefile

# Aufbau

**1 Der erste Befehle im LATEX-Eingabefile muss der folgende Befehle** sein:

\documentclass[optionen]{klasse}

danach folgt die Präambel

- <sup>2</sup> Hier steht klasse für die Dokumentklasse
- 3 Der Hauptteil wird durch die document Umgebung markiert: \begin{document}

. \end{document}

.

<sup>4</sup> Text der auf \end{document} folgt, wird ignoriert

GM (Institut für Informatik @ UIBK) Einführung in das Wissenschaftliche Arbe

#### **Eingabefile**

Beispiel

\documentclass{clseminar}

\usepackage[utf8]{inputenc} \usepackage{listings}

\begin{document} \title{Title} \mailaddress{christian.sternagel@uibk.ac.at} \author{Christian~Sternagel} \date{\today} \supervisor{Dr.~Christian~Sternagel} \abstract{\input{abstract}}

\maketitle \tableofcontents

\include{content}

\end{document}

### Vorbemerkung

Der Textsatz in LATEX ist auf den englischen Sprachraum zugeschnitten; für deutsche Text ist es sinnvoll die folgenden Befehle hinzuzufügen:

\usepackage[ngerma]{babel} \selectlanguage{naustrian} \usepackage[utf8]{inputenc} \usepackage[T1]{fontenc}

### Zeilen- und Seiten-Umbruch

- LATEX verwendet (schönen) Blocksatz; wenn dies nicht möglich ist, wird die Benutzerin gewarnt
- Wenn die Worte nicht automatisch richtig getrennt werden, kann man die Trennungsmöglichkeiten angeben
- Es empfiehlt sich LATEX zu vertrauen und den Text gegebenfalls umzuschreiben

#### GM (Institut für Informatik @ UIBK) Einführung in das Wissenschaftliche Arbeiten 102/1

#### Setzen von Text, bzw. von Bildern

#### [Bemerkung](#page-3-0)

- Gelingt LATEX kein schöner Textsatz, wird die Warnung overfull hbox, underfull hbox ausgegeben
- Diese Warnungen können üblicherweise ignoriert werden und sind teilweise (etwa bei Präsentationen) unvermeidlich
- Wichtiges Hilfmittel ist hier die draft option, die überlange Zeilen anzeigt

### Silbentrennung

- Üblicherweise reicht die vorgegebene Silbentrennung völlig aus
- Der Befehl \hypenation bewirkt, dass die im Argument übergebenen Wörter, wie markiert getrennt werden

\hypenation{Eingabe-file \LaTeX-Eingabe-fiel Häß-lich-keit}

• Ähnliches kann mit dem Befehl \- in einem Wort erreicht werden

#### Beispiel

Das Ende von Wörtern und Sätzen wird durch Leerzeichen gekennzeichnet. Hierbei spielt es keine Rolle, ob man ein oder 100 Leerzeichen macht.

Das Ende von Wörtern und Sätzen wird durch Leerzeichen gekennzeichnet. Hierbei spielt es keine Rolle, ob man ein oder 100 Leerzeichen macht. Absätze werden durch (mehrere) Leerzeilen markiert.

Absätze werden durch (mehrere) Leerzeilen markiert.

#### Bemerkung

Die Behandlung von Absätzen wird durch die Dokumentenklasse bestimmt:

- article, report, book rücken den Absatzbeginn ein
- letter trennt Absätze durch Leerzeilen

GM (Institut für Informatik @ UIBK) Einführung in das Wissenschaftliche Arbe

#### Setzen von Text, bzw. von Bildern

### **Wortabstand**

- LATEX nimmt an, dass Punkte, die auf einen Großbuchstaben folgen, eine Abkürzung markieren
- Ansonsten endet ein Punkt einen Satz
- Ausnahmen müssen markiert werden (\, {})
- In deutschen Texten, wird kein Abstand nach einen Satzende eingeführt, das kann mit folgenden Befehl rückgängig gemacht werden: \nonfrenchspacing

### Anführungszeichen

- Wortzitate werden mit Anführungszeichen markiert, aber '' ist ein Sonderzeichen in LATEX
- "Quote" wird also mit ''Quote'' erreicht
- "Zitat" wird also mit "'Zitat"' erreicht, oder mit \enquote{Zitat}, wenn das Paket csquotes geladen ist: \usepackage[babel,german=quotes]{csquotes}

#### etzen von Text, bzw. von Bildern

#### Ligaturen

- Im Buchdruck werden Buchstabenkombinationen anders gesetzt als Einzelbuchstaben:
	- $f$  fi fl AV Te ...  $f$  fi fl AV Te ...
- Dies ist nicht immer wünschenswert und kann mit dem Befehl \/ unterdrückt werden

#### Beispiel

Nicht Auflage (Au-fl-age)\\ sondern Auf\/lage (Auf-lage) Nicht Auflage (Au-fl-age) sondern Auflage (Auf-lage)

#### Umlaute

- Umlaute werden üblicherweise mit dem Paket inputenc für die jeweilige Sprache "erledigt"
- Mit der Babeloption ngerman kann man aber auch "o für "ö" schreiben und "s für "ß"

GM (Institut für Informatik @ UIBK) Einführung in das Wissenschaftliche Arbeiten 106/1 106/1

#### Setzen von Text, bzw. von Bildern

#### [Hervorgehob](#page-3-0)ener Text

- $\emptyset$  \emph{Text} setzt "Text" kursiv
- Ähnliche Befehle existieren für fett gedruckte Schrift oder für Schreibmaschinenschrift

#### Beispiel

\emph{werden innerhalb eines hervorgehobenen Textes \emph{nochmals} Passagen hervorgehoben, so setzt \LaTeX\ diese in \emph{aufrechter} Schrift.}

hervorgehobenen Textes nochmals Passagen hervorgehoben, so setzt LATFX diese in aufrechter Schrift.<sup>a</sup>

werden innerhab eines

<sup>a</sup>Funktioniert nicht unter beamer

## Satz- beziehungsweise Absatzzitate

• Die quote-Umgebung wird für Satz- beziehungsweise Absatzzitate verwendet

## Kapitel und Überschriften

• (Unter)-Kapitel und Überschriften werden in der Dokumentklasse article (und scrartcl) wie folgt angegeben:

\section \subsection \subsubsection

- In den Dokumentklassen report und book mit:
	- \chapter \section \subsection \subsubsection
- (Unter)-Kapitel werden automatisch nummeriert
- Jeder Kapitelbefehl entspricht einer Umgebung und für (fast) alle Umgebungen gibt es Varianten ohne Nummerierung: \section\*

#### Fußnoten

- $\bullet$  Fußnoten<sup>a</sup> werden automatisch nummeriert
- Fußnoten\footnote{Das ist eine Fußnote.}

<sup>a</sup>Das ist eine Fußnote.

GM (Institut für Informatik @ UIBK) Einführung in das Wissenschaftliche Arbeiten 107/1 auch 107/1

#### Setzen von Text, bzw. von Bildern

### Listen (itemize, enumerate, description)

- Umgebung itemize erzeugt eine ungeordnete Liste
- Umgebung enumerate erzeugt eine nummerierte Liste
- Umgebung description erzeugt eine Beschreibungsliste

#### Beispiel

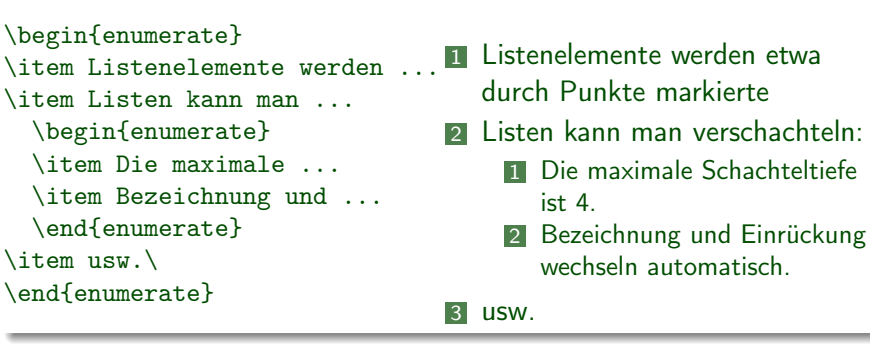

#### ietzen von Text, bzw. von Bildern

#### Tabellen

- Die tabular-Umgebung dient zum Setzen von Tabellen
- Die Parameter der Umgebung tabular bestimmen die Ausrichtung der Spalten, sowie andere Stilelemente
- Die Option der Umgebung bestimmt die Höhenausrichtung

#### Beispiel

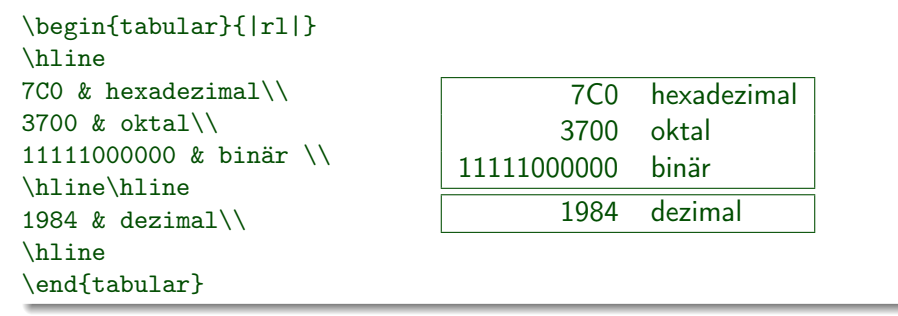

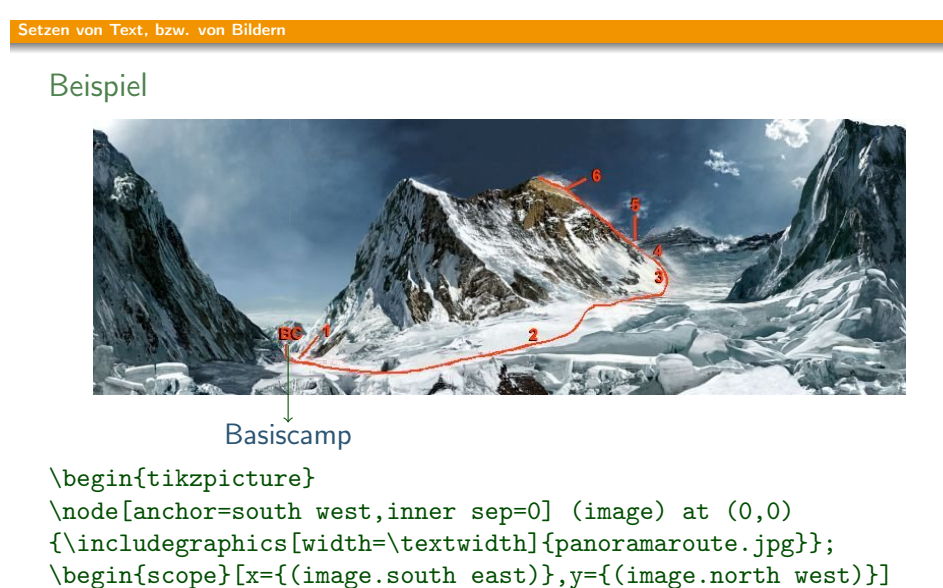

### Einbinden von Grafik

- Das Paket graphicx erlaubt das Einbinden von Graphiken
- Der Befehl \includegraphics{Bild} bindet "Bild" an der angegebenen Stelle ein
- Als Option kann die Bildgröße angegeben werden

# Beispiel Die Technik wissenschaftli \includegraphics[height=3.1cm,width=2.1cm]{ewa} **Arbeitens** Schöningh<sup>1</sup>

GM (Institut für Informatik @ UIBK) Einführung in das Wissenschaftliche Arbeiten 111/1 auch 111/1

#### Setzen von Text, bzw. von Bildern

# Proseminaraufgabe (für den 20. Mai)

- 1 Wiederholen Sie die Kapitel "Setzen von Text" und "Setzen von Bildern" in  $\cancel{BTFX-Kurzbeschreibung}$  von W. Schmidt, J. Knappen, H. Partl und I. Hyna
- 2 Wiederholen Sie das Kapitel "Setzen von mathematischen Formeln" in LAT<sub>E</sub>X-Kurzbeschreibung von W. Schmidt, J. Knappen, H. Partl und I. Hyna

\node (base camp) at (0.24,-.15) {Basiscamp};

 $\d{raw[->}]$   $(0.24, 0.18)$  --  $(0.24, -.1);$ 

\end{scope} \end{tikzpicture}